## **Tracking Board – Filtering and Sorting Patients**

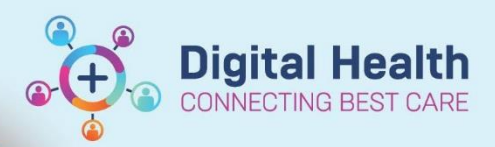

**Digital Health Quick Reference Guide** 

## **This Quick Reference Guide will explain how to:**

Effectively use the Tracking Boards in the Cerner Millennium system

## **Definitions:**

**Tracking Board** – Enables staff to see all of the patients in every area of care and understand whose providing care, what care is required and what stage of their visit a patient is at

## **Filtering and Sorting Patients**

1. To narrow down the patient list use available filters such as location, care provider or patient status

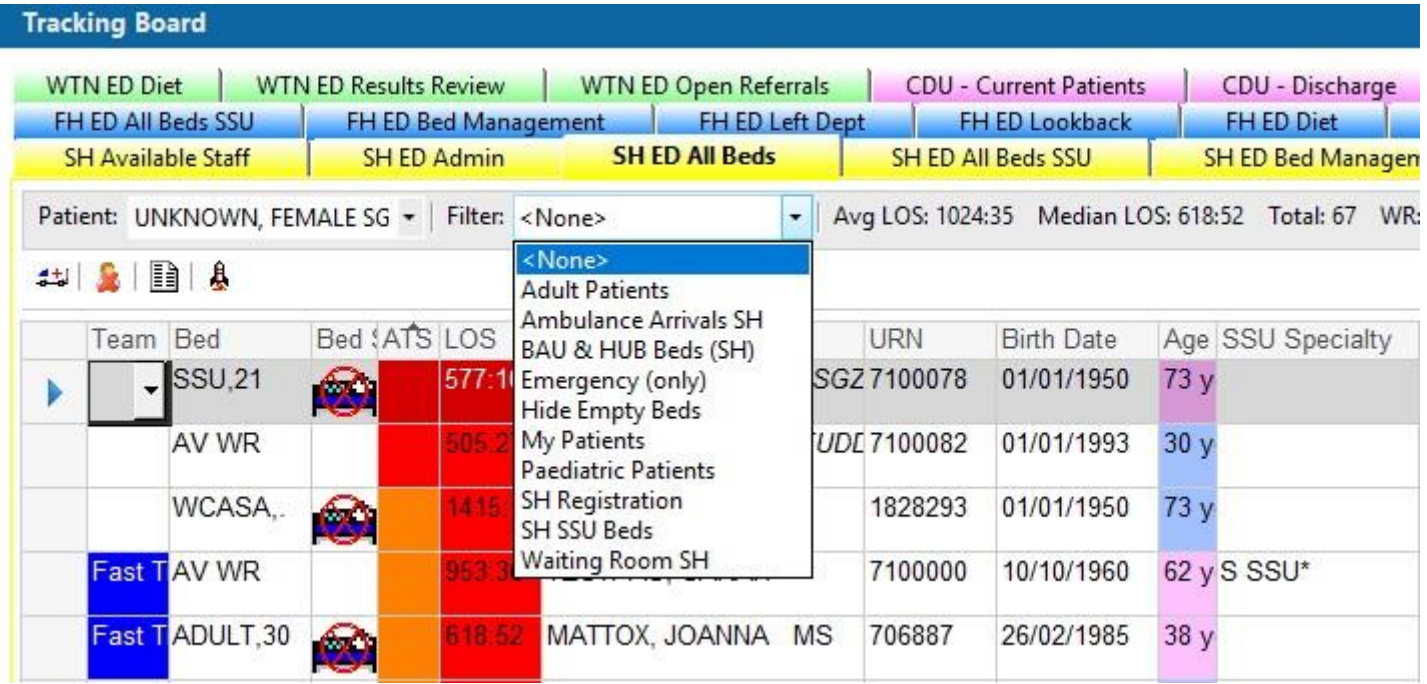

2. Utilise the sorting options to arrange patients based on specific criteria (e.g. by name, room number, or acuity, this can be done by clicking on the appropriate column)

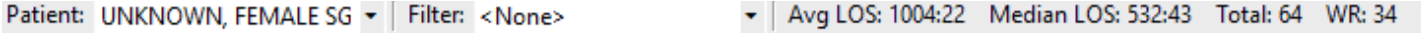

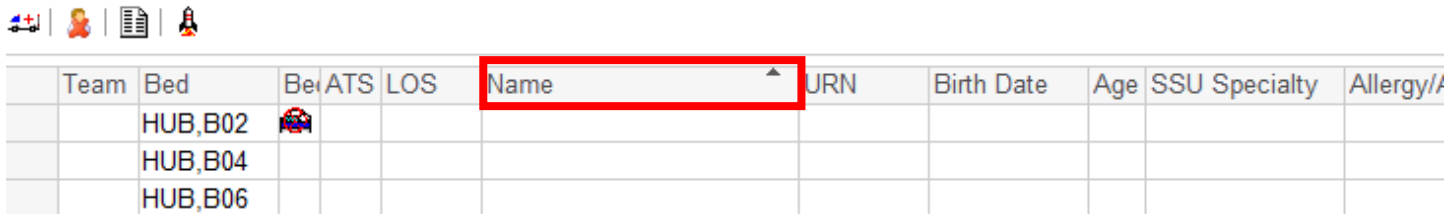

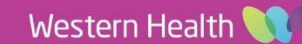